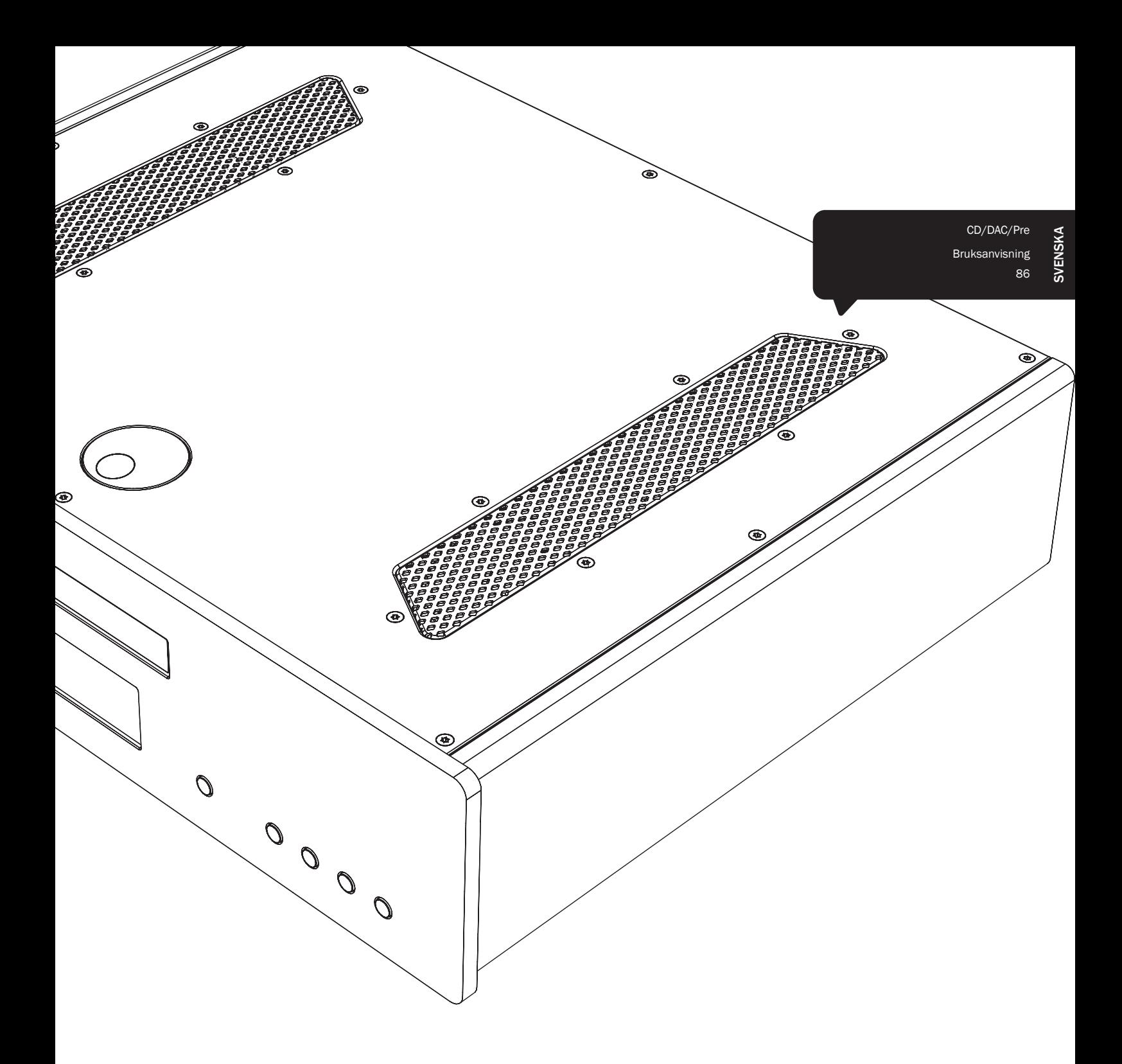

# 851C azur

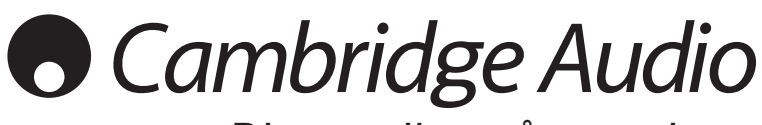

Din musik + vår passion

## **Cambridge Audio**

### Innehåll

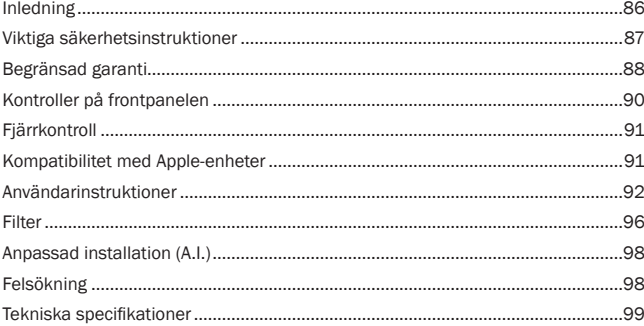

Se till att registrera ditt köp.

Besök: www.cambridge-audio.com/sts Om du registrerar blir du den första som vi informerar om:

- Framtida produktlanseringar
- Programvaruuppgraderingar
- Nyheter, händelser och exklusiva erbjudanden samt tävlingar!

Denna handbok är utformad för att underlätta installation och användning av denna produkt. Informationen i detta dokument har kontrollerats noggrant vid tryckningstillfället. Cambridge Audio har dock en policy av kontinuerliga förbättringar, vilket innebär att design och specifikationer kan ändras utan föregående meddelande.

Detta dokument innehåller upphovsrättsskyddad information. Med ensamrätt. Ingen del av handboken får reproduceras på mekaniskt, elektroniskt eller annat sätt, i någon form, utan skriftligt tillstånd från tillverkaren. Alla varumärken och registrerade varumärken tillhör sina respektive ägare.

© Copyright Cambridge Audio Ltd 2012

Cambridge Audio och Cambridge Audios logotyp är varumärken som tillhör Cambridge Audio.

Andra märken som nämns är varumärken som tillhör respektive ägare och används endast i referenssyfte.

### Inledning

Tack för att du köpte Azur 851C CD-spelare med uppsampling / DAC / Digital förförstärkare. 8-seriens sortiment är en grundsten i vår hängivenhet till fortsatt utveckling av Azur-sortimentet. Vi hoppas att du uppskattar resultaten och upplever många års nöje när du använder spelaren för att lyssna på musik. Liksom alla produkter från Cambridge Audio följer 851C våra tre grundprinciper – enastående prestanda, enkel användning och otroligt värde.

851C har flera avancerade teknologier och funktioner. Nyckeln till funktionerna<br>är ATF2™ (Adaptiv tidsfiltrering), vår andra generations uppsamplingsprocess som<br>utvecklats i samarbete med Anagram Technologies i Schweiz. D utför intelligent interpolering av alla inkommande ljuddata (t.ex. 16-bitar/44,1kHz från CD) till 24bitar/384kHz med användning av en 32-bitar Analog Devices Black Fin DSP (digital signalprocessor). ATF2-systemet tillämpar interpolering med polynomial kurvanpassning och använder en tidsdomänmodell som tillåter databuffring och omklockning som nästan helt eliminerar digitalt jitter och hjälper till att säkerställa bästa möjliga ljudkvalitet. Vår nya ATF2 brusformande algoritm ger nu förbättrad linjäritet med 24-bitars källor.

Två Analog Devices AD1955 24-bitars DAC (Digital till analog konverterare) med mycket hög kvalitet används i dubbelt differentialläge. Varje kanal har sin egen DAC för bearbetning av information och en helt separat och symmetrisk analogfilterkrets tillämpas. Dessa tillåter att både vänster och höger kanalkrets fungerar identiskt, vilket säkerställer att 851C levererar fantastiskt ljud och stereobildegenskaper. All filtrering från DAC till utmatning är också helt differentialt. Denna helt balanserade konfiguration avfärdar i stort sett den redan mycket låga brusnivån och förvrängningsprodukterna som finns i DAC och filter och ger en enastående prestandanivå. Balanserade (XLR) utgångar är monterade tillsammans med konventionella obalanserade phono/RCA-utgångar. Automatiska DC-servokretsar nollställer alla DC-förskjutningar och inga kondensatorer tillåts i signalbanan.

För denna nya modell har två digitalingångar med kapacitet för 24 bitar monterats, vilket gör det möjligt att ansluta andra digitala källor till 851C.

Det finns även ett 24-bitars isokront (samtidigt) USB-ljudgränssnitt som gör det möjligt för 851C att spela upp ljud från en persondator/bärbar dator. Denna kan hantera upp till 24-bitar/96kHz innehåll från de flesta versioner av Windows, Mac och Linux. I vissa förhållanden ges stöd för material med upp till 24-bitar/192kHz. Se det senare avsnittet om Mac/PC/Linux-installationer och i synnerhet vår egen kostnadsfria Windows-drivrutin.

Det finns funktioner för digital volym och ljudavstängning för utgången som gör det möjligt för 851C att fungera som en kombinerad CD-spelare, DAC och digital förförstärkare som kan anslutas direkt till en separat strömförstärkare vid behov.

I tillägg till dessa funktioner finns även en kontrollbussingång/-utgång, IRsändaringång och RS232-kontroll som gör det lättare att integrera denna enhet i anpassade installationer vid behov.

Höljen för 8-serien kombinerar strukturell styvhet med noggrann dämpning och kontroll av akustisk resonans. En Azur Navigator-fjärrkontroll medföljer, som ger fullständig kontroll över din CD-spelare, Azur-förstärkare och vår iD100 digitala dockningsstation för iPod/iPad/iPhone i en snygg och lättanvänd fjärrkontroll.

Din 851C är bara så bra som systemet den är ansluten till. Gör inga kompromisser med din förstärkare, dina högtalare eller dina kablar. Naturligtvis rekommenderar vi förstärkare från Cambridge Audio Azur-sortimentet, i synnerhet 851A integrerad förstärkare som har utförmats enligt samma krävande standarder som 851C. Din återförsäljare kan även tillhandahålla Cambridge Audio-anslutningskablar för att ditt system ska uppnå sitt fullständiga potential.

Tack för att du tar tid att läsa denna handbok. Vi rekommenderar att du behåller den för framtida referens.

 $\mathcal{A}$ 

Matthew Bramble Teknikchef vid Cambridge Audio och designteamet bakom 851C

### Viktiga säkerhetsinstruktioner

För din egen säkerhet bör du läsa följande viktiga säkerhetsinstruktioner försiktigt innan du försöker att ansluta apparaten till nätuttaget. Instruktionerna hjälper dig även att få bästa prestanda från enheten samt förlänga dess bruksliv:

- 1. Läs dessa instruktioner.
- 2. Behåll dessa instruktioner.
- 3. Uppmärksamma alla varningar.
- 4. Följ alla instruktioner.
- 5. Använd inte apparaten i närheten av vatten.
- 6. Rengör endast med en torr trasa.
- 7. Blockera inte någon av ventilationsöppningarna. Installera i enlighet med tillverkarens instruktioner.
- 8. Installera inte i närheten av värmekällor som element, värmepannor, spisar eller annan utrustning (inklusive förstärkare) som ger ifrån sig värme.
- 9. Kringgå inte säkerhetsanordningen i den polariserade eller jordade kontakten. En polariserad kontakt har två stift, ett bredare än det andra. En jordad kontakt har två stift och ett tredje jordningsstift. Det breda stiftet eller det tredje stiftet är viktiga för din säkerhet. Om den medföljande kontakten inte passar i ditt nätuttag ska du be en elektriker byta ut det gamla nätuttaget.
- 10. Skydda strömkabeln från att någon går på den eller att den kläms fast, särskilt vid kontakterna, vägguttagen och platsen där de ansluts till apparaten.
- 11. Använd endast endast tillbehör som har angetts av tillverkaren.
- 12. Använd endast med vagn, ställning, stativ, fäste eller bord som angetts av tillverkaren eller säljs med apparaten. När en vagn används ska vagnen med utrustningen flyttas försiktigt för att förhindra att den välter och orsakar skador.

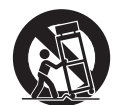

- 13. Koppla ur apparaten under åskväder eller när den inte ska användas under en längre tid.
- 14. All service hänvisas till kvalificerad servicepersonal. Service krävs när apparaten har skadats på något sätt, t.ex. om strömkabeln eller kontakten har skadats, om vätska har spillts eller om föremål har fallit ned i apparaten samt om apparaten har utsatts för regn eller fukt, inte fungerar normalt eller har tappats

#### **VARNING**

- Minska risken för brand eller elchock genom att inte exponera denna apparat för regn eller fukt.
- Batterier (batteripaket eller installerade batterier) får inte exponeras för kraftig hetta, t.ex. solsken, brand eller liknande.

Apparaten måste installeras på ett sätt som gör det möjligt att koppla ur nätkontakten från nätuttaget (eller apparatens kontakt från baksidan av apparaten). Om nätkontakten används för urkoppling, måste denna alltid vara brukbar. Endast nätkabeln medföljer denna apparat.

Kontrollera att det finns tillräckligt med ventilation (minst 10 cm frigång på alla sidor). Ställ inga föremål ovanpå denna apparat. Placera den inte på en matta eller liknande mjuk yta och blockera inte några luftingångar eller -utgångar. Täck inte över ventilationsgallret med föremål som tidningar, bordsdukar, gardiner eller liknande.

Denna apparat får inte användas i närheten av vatten eller exponeras till droppande eller stänkande vatten eller andra vätskor. Inga föremål fyllda med vätska, t.ex. vaser, får ställas på apparaten.

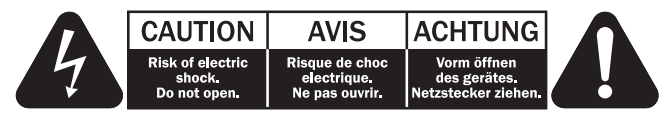

Blixten med pilsymbolen i en triangel är avsedd att varna användaren för oisolerad "farlig spänning" inom produkten som kan vara stark nog att ge personer en elstöt.

Utropstecknet i en triangel är avsedd för att uppmärksamma användaren på att det finns viktiga drift- och underhållsinstruktioner (service) i handboken som medföljer apparaten.

#### WEEE-symbol

Den överkorsade soptunnan är Europeiska Unionens symbol för att indikera separat uppsamling av elektrisk och elektronisk utrustning. Denna produkt innehåller elektrisk och elektronisk utrustning som kan återanvändas, återvinnas eller återhämtas och inte får kasseras med normalt osorterat hushållsavfall. Ta tillbaka apparaten eller

kontakta den auktoriserade återförsäljaren som du köpte produkten från för med information.

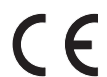

### CE-märkning

Denna produkt uppfyller de europeiska direktiven för<br>kompatibilitet (2004/108/EC) och Miljövänlig design för energirelaterade produkter (2009/125/EC) när den installeras och används i enlighet med denna instruktionsbok. För att apparaten ska fortsätta att uppfylla dessa direktiv får endast tillbehör från Cambridge Audio användas med produkten och service måste utföras av kvalificerad servicepersonal.

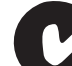

#### C-Tick-märkning

Denna produkt uppfyller Australian Communications Authoritys krav för radiokommunikationer samt EMC-krav.

#### Gost-R-märkning

Denna produkt uppfyller kraven för elektronisk säkerhetsmärkning i Ryssland.

#### FCC-regler

ANMÄRKNING: TILLVERKAREN ANSVARAR INTE FÖR RADIO- ELLER TV-STÖRNINGAR SOM ORSAKAS AV ICKE-AUKTORISERADE MODIFIERINGAR TILL DENNA UTRUSTNING. SÅDANA MODIFIERINGAR KAN OGILTIGFÖRKLARA ANVÄNDARENS RÄTT ATT ANVÄNDA UTRUSTNINGEN.

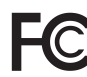

Denna utrustning har testats och ligger inom gränserna för en digital apparat i Klass B, enligt Del 15 i FCC-reglerna. Dessa gränsvärden är skapade för att ge rimligt skydd mot skadliga störningar i en bostadsinstallation. Utrustningen genererar, använder och kan ge ifrån

sig radiofrekvensenergi och kan, om den inte installeras och används i enlighet med instruktionernas, orsaka störningar som skadar radiokommunikationer. Det finns dock ingen garanti att störningar inte förekommer vid vissa installationer.

Om denna utrustning orsakar skadliga störningar på radio- eller TV-mottagning, vilket kan fastställas genom att stänga av och slå på utrustningen, uppmanas användaren att försöka korrigera störningarna på ett eller fler av följande sätt:

- Vänd eller flytta mottagarantennen.
- Öka avståndet mellan utrustningen och mottagaren.
- Anslut utrustningen till ett nätuttag på en annan krets än den som mottagaren är ansluten till.
- Rådgör med återförsäljaren eller en utbildad radio-/tv-tekniker.

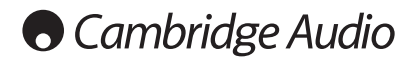

#### Ventilation

VIKTIGT – Apparaten blir het när den används. Stapla inte flera apparater på varandra. Placera inte i ett instängt område som en bokhylla eller ett skåp utan tillräcklig ventilation.

Kontrollera att små föremål inte faller genom någon av ventilationsgallren. Om detta händer ska du stänga av apparaten med detsamma, koppla ur den från nätströmmen och rådgöra med din återförsäljare.

#### Placering

Välj installationsplatsen försiktigt. Undvik att ställa apparaten i direkt solljus eller<br>nära en värmekälla. Inga lågor, t.ex. tända ljus får placeras på enheten. Undvik<br>platser som utsätts för vibration eller för mycket d kan användas i ett måttligt klimat.

Apparaten måste installeras på en stadig, jämn yta. Placera inte i ett instängt område som en bokhylla eller ett skåp. Alla utrymmen som är öppna på baksidan (som ett särskilt ställ för utrustningen) går dock bra. Placera inte apparaten på en<br>instabil yta eller hylla. Apparaten kan falla och orsaka allvarliga skador på barn<br>eller vuxna, och dessutom orsaka allvarliga skador på utrustning ovanpå apparaten.

P.g.a. magnetiska fält får inte skivspelare eller CRT TV-apparater finnas i närheten p.g.a. möjliga störningar.

Elektroniska ljudkomponenter har en inkörningsperiod på cirka en vecka (om de används flera timmar om dagen). Efter denna tid har alla nya komponenter hamnat på plats och ljudegenskaperna förbättras under denna tid.

#### **Strömkällor**

Apparaten ska endast förses med ström från en strömkälla som är märkt på etiketten. Om du inte är säker på typen av strömförsörjning i ditt hem ska du rådgöra med produktens återförsäljare eller det lokala elbolaget.

Apparaten har utformats för att lämnas i standby-läge när den inte används eftersom detta förlänger förstärkarens livslängd (detta gäller för all elektronisk utrustning). Stäng av apparaten genom att använda brytaren på bakre panelen. Om du inte avser att använda apparaten under en längre tid, ska du koppla ur kontakten från nätet.

#### **Överbelastning**

Överbelasta inte vägguttag eller förlängningskablar eftersom det kan leda till risk för brand eller elstötar. Överbelastade nätuttag, förlängningskablar, frätta strömkablar, skadad eller sprucken kabelisolering och trasiga kontakter är farliga. De kan orsaka elstötar eller brandfara.

För in alla strömkablar ordentligt. Förhindra surrande och oljud genom att inte bunta ihop anslutningskablarna med strömkabeln eller högtalarkablarna.

#### Rengöring

Rengör apparaten genom att torka av höljet med en torr luddfri trasa. Använd inte rengöringsmedel som innehåller alkohol, ammoniak eller frätande medel. Spruta inte sprejflaskor mot eller i närheten av apparaten.

#### Avyttrande av batterier

Batterier kan innehålla ämnen som kan skada miljön. Avyttra alla urladdade batterier med omsorg och i enlighet med lokal miljölagstiftning för återvinning av elektronik.

#### Högtalare

Innan du ansluter högtalarna ska du kontrollera att all ström har stängts av. Endast lämpliga anslutningskablar får användas.

#### **Service**

Användaren kan inte utföra service på dessa apparater. Försök aldrig reparera, demontera eller bygga om apparaten om verkar finnas ett problem. Om denna försiktighetsåtgärd ignoreras kan det leda till allvarlig elchock. Kontakta din återförsäljare om du upplever problem eller haveri.

### Begränsad garanti

Cambridge Audio garanterar att denna produkt är fri från defekter vad gäller material och hantverk (villkoren nedan gäller). Cambridge Audio reparerar eller byter ut (Cambridge Audios val) denna produkt eller alla delar med fel i denna produkt. Garantiperioderna varierar beroende på land. Om du är osäker ska du kontakta din återförsäljare och se till att du behåller ditt köpbevis.

För att få garantiservice ska du kontakta den auktoriserade återförsäljaren för Cambridge Audio där du köpte denna produkt. Om din återförsäljare inte har<br>lämplig utrustning för att utföra reparationen av din produkt från Cambridge<br>Audio kan återförsäljaren skicka den till Cambridge Audio eller en auk serviceleverantör för Cambridge Audio. Du behöver frakta denna produkt i dess originalemballage eller i ett annat emballage som ger lika bra skydd.

Köpbevis i form av kvitto eller fakturakvittens, som är bevis att produktens garantiperiod fortfarande gäller, måste visas för att få garantiservice.

Denna garanti är ogiltig om (a) serienumret från fabriken har ändrats eller<br>avlägsnats från produkten eller (b) om denna produkt inte köptes från en<br>auktoriserad återförsäljare för Cambridge Audio. Du kan ringa Cambridge A eller den lokala distributören för Cambridge Audio i ditt land för att bekräfta att du har ett icke-ändrat serienummer och/eller att du köpte produkten från en auktoriserad återförsäljare för Cambridge Audio.

Denna garanti täcker inte kosmetiska skador eller skador som beror på force majeure, olycka, felanvändning, missbruk, underlåtelse, kommersiell användning, eller modifieringar till produkten eller någon del av produkten. Denna garanti täcker inte skador som orsakas av felaktig användning, underhåll eller installation, eller försök att reparera av någon annan än Cambridge Audio eller en Cambridge Audio-återförsäljare, eller auktoriserad serviceleverantör, som har auktoriserats att utföra garantiarbete för Cambridge Audio. Alla icke-auktoriserade reparationer ogiltigförklarar garantin. Denna garanti täcker inte produkter som säljs SOM DE ÄR eller MED ALLA FEL.

REPARATIONER ELLER BYTEN ENLIGT DENNA GARANTI UTGOR KUNDENS ENDA<br>ERSÄTTNING. CAMBRIDGE AUDIO ANSVARAR INTE FÖR SLUMPMÄSSIGA SKADOR ELLER FÖLJDSKADOR FÖR BROTT MOT UTTRYCKLIGA ELLER UNDERFÖRSTÅDDA GARANTIER FÖR DENNA PRODUKT. MED UNDANTAG AV DE VILLKOR SOM GÄLLER ENLIGT LAG ÄR DENNA GARANTI EXKLUSIV OCH GÄLLER ISTÄLLET FÖR ALLA UTTRYCKLIGA OCH UNDERFÖRSTÅDDA GARANTIER INKLUSIVE, MEN INTE BEGRÄNSAT TILL, GARANTIN FÖR SÄLJBARHET OCH LÄMPLIGHET FÖR ETT PRAKTISKT ÄNDAMÅL.

Vissa länder och stater i U.S.A. tillåter inte uteslutning eller begränsning av följdskador eller underförstådda garantier, därför kanske uteslutandena ovan inte gäller för dig. Denna garanti ger dig specifika rättigheter och du kan ha andra lagstadgade rättigheter som varierar mellan olika stater eller länder.

Kontakta din återförsäljare för all service, med eller utan garanti.

### Anslutningar på bakre panelen

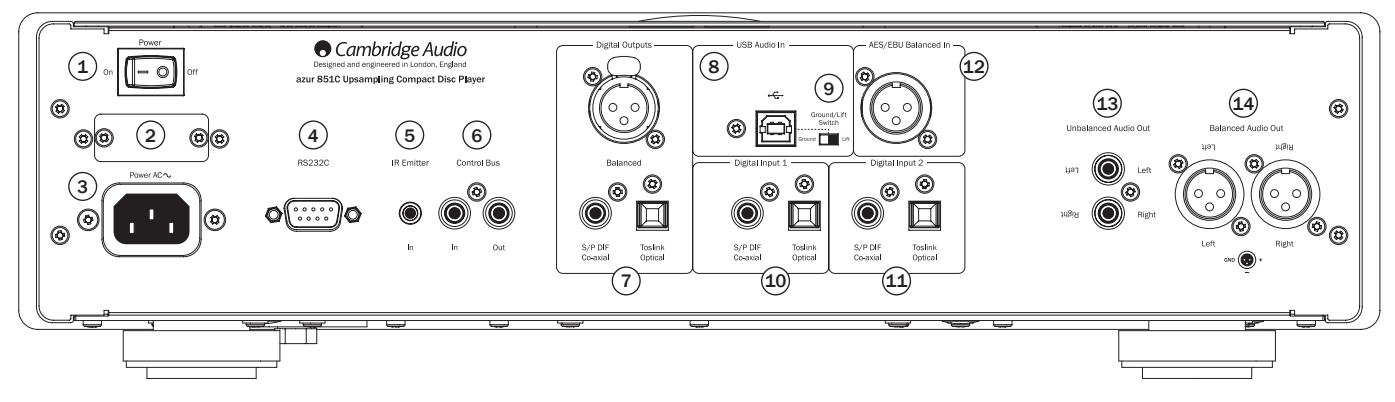

### $(1)$  Ström på/av

Slår på/stänger av apparaten.

### 2 Huvudströmbrytare (endast CU-version)

Slår på nätspänning för 851C mellan 100V och 115V.

Obs! Får endast användas av Cambridge Audios servicetekniker!

### 3 Strömkontakt

När alla andra anslutningar har gjorts ska du ansluta den medföljande strömkabeln till strömkontakten på 851C och ett lämpligt nätuttag. Din 851C kan nu användas.

### 4 RS232C-gränssnitt

RS232C-gränssnittet möjliggör extern seriell kontroll av 851C i anpassade installationer. En uppsättning med kommandon är tillgänglig från Cambridge Audios webbplats: www.cambridge-audio.com. RS232-gränssnittet kan även användas av Cambridge Audios servicepersonal för programvaruuppgraderingar.

### 5 IR-sändaringång (infraröd)

En 3,5mm minikontakt som gör det möjligt för 851C att ta emot modulerade IRkommandon från installationer i flera rum eller IR-upprepningssystem.

Obs! Kommandon som mottas skickas inte från kontrollbussen. Se avsnittet Anpassad installation för mer information.

### (6) Kontrollbuss

Ingång – en RCA phono-kontakt som gör det möjligt för 851C att motta ickemodulerade kommandon från system i flera rum eller andra komponenter.

Utgång – En RCA phono-kontakt som skickar kontrollbussens utgångskommandon till andra enheter nedströms.

### 7 Digitala utgångar

Digitalutgångarna på 851C gör det möjligt att ansluta en separat DAC (digital till analog konverterare) eller digital inspelningsenhet. Se avsnittet 'Användarinstruktioner' i denna handbok för mer information.

Tre samtidiga digitala utgångar är tillgängliga. Observera att dessa utgångar passerar genom den valda ljudkällan utan bearbetning, d.v.s. ingen volymkontroll eller uppsampling utförs på digitalutgångarna.

Balanserad AES/EBU – För externa enheter med en balanserad (AES/EBU) digitalingång.

Obs! Förkortningen 'AES/EBU' står för Audio Engineering Society och European Broadcast Union.

Koaxial - För att få bästa resultat ska du använda en högkvalitativ 75 ohm digital RCA-anslutningskabel (inte en som utformats för normal ljudanvändning).

Toslink optisk – använd en högkvalitativ TOSLINK fiberoptisk anslutningskabel som är särskilt utformad för ljud.

### 8 USB-gränssnitt

En USB typ B-port är monterad på 851C för att möjliggöra uppspelning av ljud från en dator som använder operativsystemet Microsoft Windows eller Apple Mac OS X. Vissa typer av Linux är också lämpliga.

Obs! Använd alltid en USB-anslutningskabel med hög kvalitet som är certifierad som USB Hi-Speed. USB-kabelanslutningar som är längre än 3m kan leda till inkonsekvent ljudprestanda.

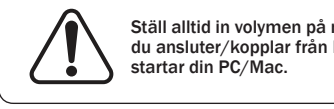

Ställ alltid in volymen på minimum, eller stäng av 851C innan du ansluter/kopplar från kablar till USB-ingången eller när du

### 9 Jord/lyft, brytare

Jord/lyft-brytaren gör det möjligt att koppla från USB-gränssnittets jord från 851C-höljets jord. Att koppla från (lyfta) jordanslutningen kan vara användbart om elektroniskt brus hörs genom högtalarna när USB-ingången väljs. Brytaren ska i annat fall lämnas i jordat läge.

### $(10 - (11)$  Digitalingångar 1 & 2

851C har sammanlagt tre digitalingångar. Ingång 1 och 2 har båda S/PDIF koaxialkontakter och Toslink optiska-kontakter.

Du kan använda det som är lämpligast för varje ingång, men inte samtidigt.

Koaxial - Använd en högkvalitativ 75 ohm digital RCA phono-anslutningskabel (inte en som utformats för normal ljudanvändning). Denna ingång är lämplig för 16-24 bitars innehåll upp till 192kHz.

Toslink optisk – använd en högkvalitativ TOSLINK fiberoptisk anslutningskabel som är särskilt utformad för ljud. Denna ingång är lämplig för 16-24 bitars innehåll upp till 96kHz (Toslink rekommenderas inte vid samlingshastigheter på 192kHz).

### 12 AES/EBU-digitalingång

För källor med en balanserad (AES/EBU) digitalutgång. Denna ingång är lämplig för 16-24 bitars innehåll upp till 192kHz.

### 13 Obalanserade ljudutgångar

En konventionell RCA phono-stereoutgång för anslutning till linjenivåingångarna på en förstärkare. Använd en stereo RCA phono-anslutningskabel med hög kvalitet för analoga ljudsignaler.

### 14 Balanserade ljudutgångar

851C har balanserade utgångar på två XLR-kontakter. Balanserade utgångar ger något bättre ljudprestanda och kan avfärda kabelburet brus när de används tillsammans med utrustning med balanserade ingångar.

Obs! XLR-anslutningar ska anslutas enligt följande:

Stift 1: Jord Stift 2: Het (i fas) Stift 3: Kall (fasinverterad)

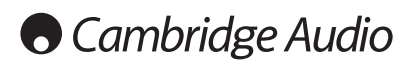

### Kontroller på frontpanelen

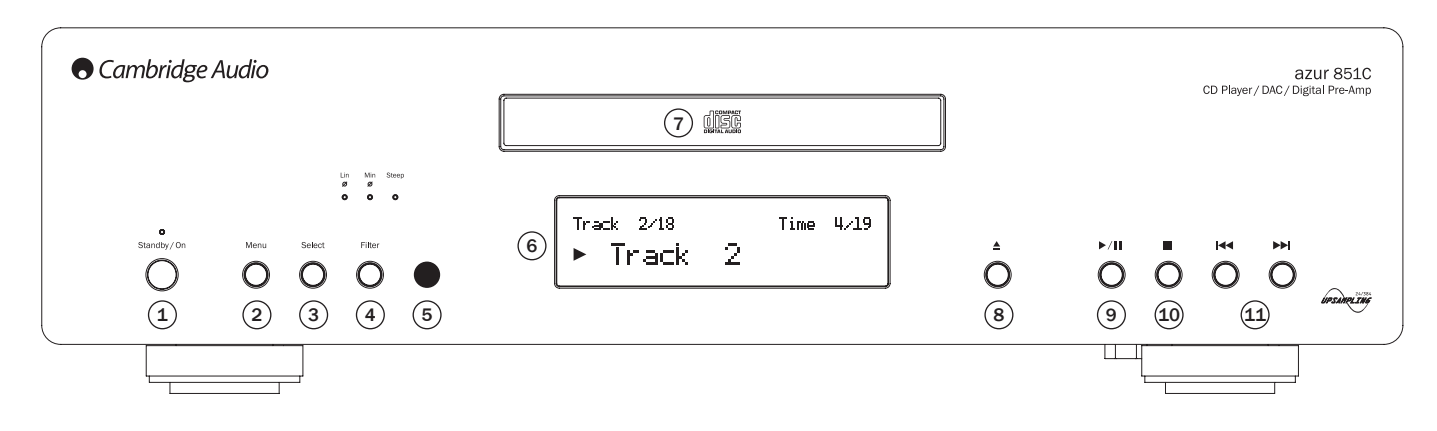

### 1 Standby/On

Växlar apparatens läge mellan Standby och On. Standby är ett lågströmsläge som använder mindre ström än 0,5W. 851C kan lämnas på standby när den inte används.

### 2 Menu (meny)

Tryck för att öppna inställningsmenyerna för 851C. Olika parametrar för 851C kan konfigureras. Menyer visas på displayen på 851C och kan nås med hjälp av<br>knapparna Select och **।∢ א**) på frontpanelen. Se avsnittet 'Användarinstruktioner' i denna handbok för mer information.

### $(3)$  Select (välj)

Tryck för att välja mellan CD-uppspelning, Digitalingång 1, Digitalingång 2, AES/ EBU eller USB-digitalingången. Se avsnittet 'Användarinstruktioner' i denna handbok för mer information.

### $(4)$  Filter

Tryck för att växla mellan tre alternativa digitalfilteregenskaper: Linear Phase (Linjär fas), Minimum Phase (Minimum fas) och Steep (Brant). Alternativa digitalfilter kan erbjuda subtila ändringar till ljudegenskaperna. Det aktuella filtret visas med indikatorerna precis ovanför knappen.

En ny filterinställning sparas för varje ingång och CD-uppspelning.

Obs! Filterindikatorn blinkar blått om ljudet har stängts av via fjärrkontrollen.

### <sup>(5)</sup> Infrarödmottagare

Mottar IR-kommandon från Azur-fjärrkontrollen. En fri oblockerad siktlinje mellan fiärrkontrollen och mottagaren krävs.

### $(6)$  Display

Displayen visar aktuell källa tillsammans med annan information om 851C.

### $\circledcirc$  Skivbricka

CD-bricka. Använd knappen öppna/stäng för att aktivera.

### $(8)$  Öppna/stäng  $\triangle$

Tryck för att öppna eller stänga skivbrickan.

Obs! Om du trycker på Spela när brickan är öppen, stängs brickan.

### $\circ$  Spela/Paus ( $\prime$  / II)

Tryck för att spela en laddad skiva eller för att göra paus i pågående uppspelning. **Obs!** Beroende på ljudprogramvaran som har installerats på värdens dator, kanske<br>knapparna Spela och Paus även kan styra uppspelning av USB-ljudfiler.

### $10$  Stopp

Stoppar CD-uppspelning.

### 11 Hoppa över/Sök ( )

Tryck för att hoppa över CD-spår. Om du trycker och håller knappen, söker apparaten framåt eller bakåt genom det aktuella spåret på CD-skivan. Knapparna Hoppa över/Sök används även för att navigera i menyer.

Obs! Beroende på ljudprogramvaran som har installerats på värdens dator, kanske knapparna Hoppa över/Sök även kan styra USB-uppspelning från vissa program. Sökfunktionen är inte tillgänglig vid uppspelning av USB-ljudfiler.

### Displayfunktioner

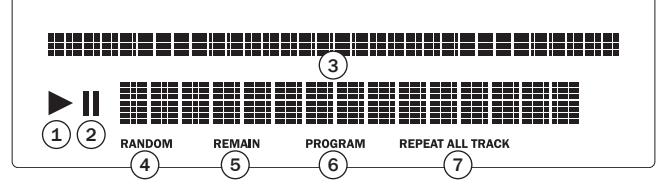

#### $(1)$  Spela

Tänds när en skiva spelas upp.

#### $(2)$  Paus

Indikerar att skivans uppspelning har pausats.

#### $(3)$  Display

Alfanumeriska tecken som visar uppspelningsinformation. När en skiva matas in tar det några sekunder för CD-spelaren att läsa innehållsförteckningen från skivan. Displayen visar sedan antalet spår på CD:n och CD:ns totala längd.

Om CD:n innehåller CD-text visas namnet på albumet en gång (antalet spår visas hela tiden). När uppspelning av ett enskilt spår påbörjas visas det totala antalet<br>spår och uppspelningstiden. Spårnamnet visas en gång på en CD som innehåller<br>CD-text. Om du trycker på knappen **i** (Info) på fjärrkontrolle

#### $(4)$  Random (slumpmässig)

Indikerar slumpmässigt uppspelningsläge.

#### 5 Remain (kvarstå)

Tänds när du visar återstående tid på spåret eller skivan.

#### 6 Program

Tänds när programläget väljs.

#### 7 Repeat All/Track (upprepa allt/spår)

Tänds när 'Repeat Track' (upprepa spår) eller 'Repeat All' (upprepa allt) har valts.

## Fjärrkontroll

851C medföljs av en Azur Navigator-fjärrkontroll med samma funktioner som frontpanelen, som kan användas för att styra förstärkare i Azur-serien. Medföljande AAA måste sättas in innan fjärrkontrollen kan användas.

Azur-fjärrkontrollens knappar fungerar enligt beskrivningen i följande stycken.

#### Standby/På

Växlar apparatens läge mellan Standby och On.

### Öppna/Stäng Öppnar och stänger CD-brickan.

### $\odot$  -  $\odot$ ,  $\odot$  Nummer

Möjliggör direkt val av CD-spår. Tryck på numret för önskat spår för att påbörja uppspelning från början. Välj ett spår med ett nummer som är högre än tio genom att trycka på -/-- följt av spårnumret.

### **(\*)** Display

Ändrar ljusstyrkan för displayens bakljus på 851C. Det finns två ljusstyrkenivåer och ett alternativ för att stänga av bakljuset.

### Spela  $\odot$  / Stopp  $\odot$  / Paus  $\odot$

Tryck på motsvarande knapp för att spela upp, stoppa eller pausa en CD-skiva.

Obs! Beroende på ljudprogramvaran som har installerats på värdens dator, kanske knapparna Spela och Paus även kan styra uppspelning av USB-ljudfiler.

### ⊕ Hoppa över

**Hoppa över höger (▶)** – Tryck för att hoppa framåt med ett spår<br>på CD-skivan. Tryck och håll för att söka snabbt framåt genom spåren.

Hoppa över vänster ( $\text{Id}$ ) – Tryck för att hoppa bakåt med ett spår på CD-skivan. Tryck och håll för att söka snabbt bakåt genom .<br>spåren.

Obs! Beroende på ljudprogramvaran som har installerats på värdens dator, kanske Hoppa över-knapparna även kan styra uppspelning av USB-ljudfiler.

### Sök höger

Tryck och håll ned för att söka när en CD spelas för att söka framåt.

### Sök vänster

Tryck och håll ned för att söka när en CD spelas för att söka bakåt.

### (wasa) Menu (meny)

Tryck för att öppna inställningsmenyerna för 851C. Olika parametrar för 851C kan konfigureras.

### (sacc) Select (välj)

Tryck för att växla mellan de fem ingångsalternativen för 851C. I inställningsmenyerna trycker du för att acceptera parametern eller alternativet som är markerat i menyn.

#### $\heartsuit$  Program (program),  $\heartsuit$  Remain  $(kvarst\aa)$ ,  $\odot$  Repeat (upprepa), **Random (slumpmässigt)**

Läs avsnittet 'Bruksanvisning' i denna handbok för information om knapparnas funktioner.

### $(m)$  Filter

Tryck för att växla mellan de tre digitalfilteralternativen för 851C.

### $(i)$  Information

Tryck för att visa ytterligare information om ingångssignaler för 851C.

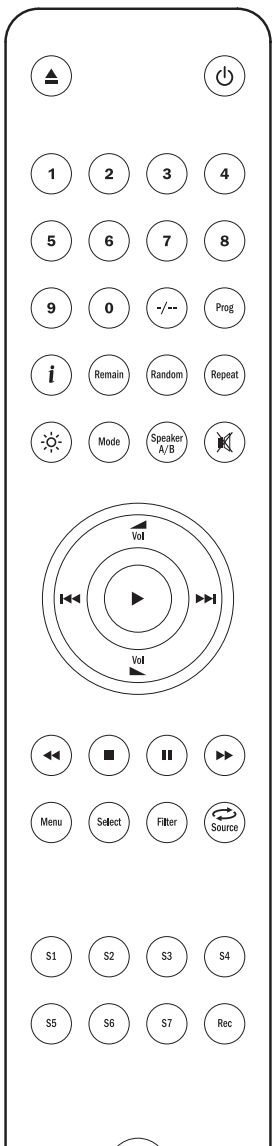

Följande knappar används endast för att styra förstärkare i Cambridge Audio Azur-sortimentet (t.ex. matchande 851A) eller när 851C har ställts in på förförstärkarläge (Digital volym aktiverad).

#### $\sum_{n=1}^{\infty}$  Volym upp/ned

Dessa knappar gör det möjligt att justera volymen för lämpliga förstärkare i Cambridge Audio Azur-sortimentet.

Obs! Om digitalvolymfunktionen är aktiverad på 851C påverkar fjärrkontrollens knappar signalens utgångsnivå från 851C. Se avsnittet 'Användarinstruktioner' i denna handbok för mer information.

#### Source (källa)

Tryck för att växla mellan förstärkarens ingångar.

### Mode (läge)

Tryck för att växla mellan förstärkarvolym och balanskontroll med knapparna volym upp  $\sqrt{\frac{1}{N}}$  /ned  $\frac{1}{N}$ .

### Speaker A/B (högtalare A/B)

Tryck för att växla mellan de dubbla högtalarutgångarna på Cambridge Audio Azur-förstärkare med denna funktion.

### $\alpha$  Stäng av liud

Tryck för att stänga av utgången på Cambridge Audio Azur-förstärkare. Om digitalvolymfunktionen har aktiverats för 851C kommer denna knapp att stänga av ljudet/aktivera ljudet för 851C istället.

Filterindikatorn blinkar när ljudet har stängts av. Tryck på knappen igen för att aktivera ljudet.

### $\circledcirc$  Ingångar

Används för att välja källor på matchande CA Azur-förstärkare.

### Kompatibilitet med Apple-enheter

Fjärrkontrollen Azur 851C Navigator kan styra grundläggande funktioner för Apple-enheter som Apple TV och Apples iPod/ iPhone/iPad-sortiment när dessa dockas i en dockningsstation från Cambridge Audio eller Apple.

Tryck och håll ned källknappen som motsvarar ingången som Apple-produkten är ansluten till samtidigt som du trycker på en av knapparna nedan.

Funktionerna skiljer sig något beroende på Apple-produkten.

 $\odot$ väli

Spela/Paus

Stopp eller Meny

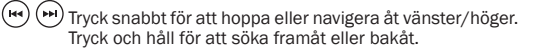

 Används för att styra volymen och/eller navigera i menyer.  $\frac{1}{\sqrt{1}}$ 

Används för att navigera i menyer.

Dessutom kan Azur-fjärrkontrollen kopplas till upp till sex specifika Apple-enheter med en av de sex källknapparna. Detta kan vara användbart om du har mer än en Apple-produkt.

#### Mer information om parning finns i Apple-enhetens bruksanvisning.

Parning – Para en Apple-enhet genom att trycka och hålla den önskade källknappen tillsammans med knappen i sex sekunder. Vissa enheter som Apple TV har en synbar indikering när parning har utförts.

Frånkoppling – Koppla från en Apple-enhet genom att trycka och hålla en av källknapparna tillsammans med knappen < i sex sekunder.

## **Cambridge Audio**

### Användarinstruktioner

När alla önskade anslutningar har gjorts för ingångar och utgångar kan du aktivera 851C genom att använda strömbrytaren på bakre panelen eller knappen *Standby/ On* på fjärrkontrollen. Förstärkaren som 851C är ansluten till ska också aktiveras, den lämpliga ingången ska väljas och volymen ska ställas in på en lämplig nivå.

Knapparna på frontpanelen eller på fjärrkontrollen kan användas för större delen av styrningsfunktioner för 851C.

Använd 851C som en normal CD-spelare enligt instruktionerna i följande stycken:

#### Ladda och spela CD-skivor

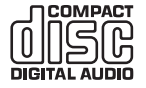

Denna enhet har utformats för att spela CD-skivor, inspelningsbara CD-skivor (CD-R) och omskrivningsbara CDskivor (CD-RW) med identifikationslogotypen som visas här. Inga andra skivor kan användas. Alla CD-R/CD-RW-skivor ska innehålla en ordentligt inspelad innehållsförteckning så att de

kan spelas upp. Enheten kan endast spela upp skivor som spelats in med CD-DA-<br>formatet som utformats för musikåtergivning. Försök inte att spela en skiva som<br>innehåller andra data på denna enhet, t.ex. en CD-ROM för PC med WMA-filer.

- 1. Tryck på knappen *Öppna/stäng* på frontpanelen eller fjärrkontrollen för att öppna skivbrickan. När brickan är helt öppen ska du placera en skiva i brickan med etiketten uppåt.
- 2. Stäng brickan genom att trycka på knappen *Öppna/stäng* . När en bricka är helt stängd med en ordentligt laddad skiva, läses skivans innehåll automatiskt av spelaren. 851C visar nu antalet spår på skivan och den sammanlagda speltiden. Om du trycker på knappen Spela ( $\triangleright$ ) på frontpanelen eller fjärrkontrollen kommer brickan att stängas och skivan att spelas.

Obs! Om inställningen Spela upp automatiskt har valts för 851C kommer skivan alltid att börja spela så fort som brickan är stängd. Se avsnitt 5 – Inställningar för 851C för mer information.

3. Om skivan inte börjar spela med detsamma trycker du på knappen *Spela/ paus* på frontpanelen eller knappen *Spela* () på fjärrkontrollen för att påbörja uppspelning. Gör paus tillfälligt i uppspelningen genom att trycka på knappen *Spela/paus* på frontpanelen eller knappen *Paus* () på fjärrkontrollen. Stoppa uppspelning genom att trycka på knappen *Stopp* () på frontpanelen eller fjärrkontrollen. När skivan spelas kommer 851C att visa namn eller nummer på det aktuella spåret samt spelad tid. Om skivan pausas, visar displayen tiden då skivan pausades. Om skivan stoppades, återgår displayen till att visa antal spår på skivan och den sammanlagda speltiden.

Obs! 851C ska inte lämnas i pausläge under längre perioder.

4. Skivbrickan kan öppnas när som helst genom att trycka på knappen Öppna/ stäng  $\triangle$  på frontpanelen eller fjärrkontrollen. Ta endast ut skivan när brickan är helt öppen.

**VIKTIGT!** 

- Placera inget annat än en CD-skiva i skivbrickan. Främmande föremål kan skada mekanismen.
- Tvinga inte brickan att öppna eller stänga med händerna.
- Håll skivbrickan stängd när spelaren inte används.
- Spelaren kanske inte kan spela en skiva om den är allvarligt repad eller smutsig.
- Ladda aldrig mer än en skiva samtidigt i skivbrickan.

#### Spela ett specifikt CD-spår

När 851C har aktiverats och en skiva har laddats, kan du välja specifika spår<br>för uppspelning genom att trycka på en av Hoppa över-knapparna (14 M) på frontpanelen eller fjärrkontrollen för att gå igenom spåren på skivan framlänges eller baklänges. När det önskade spåret visas på displayen på 851C ska du trycka på knappen *Spela* () på frontpanelen eller fjärrkontrollen för att påbörja uppspelning. Skivan spelar från det valda spåret till slutet.

#### Söka inom spår

När 851C har aktiverats och en skiva spelas kan du hitta en specifik plats i ett spår genom att trycka på och hålla ned en av Sök-knapparna (<**a**) på frontpanelen eller fjärrkontrollen för att spola snabbt framåt eller bakåt genom spåret. När den önskade platsen i spåret nås kan du släppa knappen. Skivan spelar från det valda platsen till slutet.

#### Upprepa skivor och spår

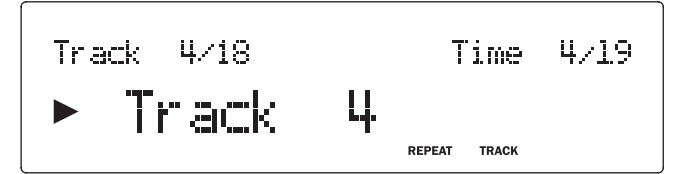

När 851C har aktiverats och en skiva spelas kan ett specifikt spår eller en hel skiva ställas in på att upprepas under obestämd tid. Upprepa ett specifikt spår genom att trycka knappen Repeat (upprepa) när spåret spelas. 851C visar "Repeat Track" (upprepa spår). Upprepa en hel skiva genom att trycka på knappen *Repeat* på fjärrkontrollen två gånger i snabb följd. 851C visar "Repeat All" (upprepa allt). Upprepning av spåret eller skivan kan avbrytas genom att trycka en gång till på knappen *Repeat* genom att trycka på knappen *Stopp* () på frontpanelen eller fjärrkontrollen eller genom att öppna skivbrickan.

#### Spela spår slumpmässigt

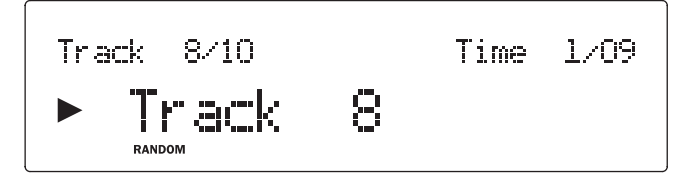

När 851C har aktiverats och en skiva laddats kan spåren spelas upp i slumpmässig ordning. Välj slumpmässig uppspelning genom att trycka en gång på knappen *Random* och sedan på knappen *Spela* (). Slumpmässig uppspelning kan avbrytas genom att trycka en gång till på knappen *Random*. Skivan fortsätter att spela spåren i "rätt" ordning efter spåret som spelades när slumpmässig uppspelning avbröts.

#### Använda funktionen Remain (kvarstå)

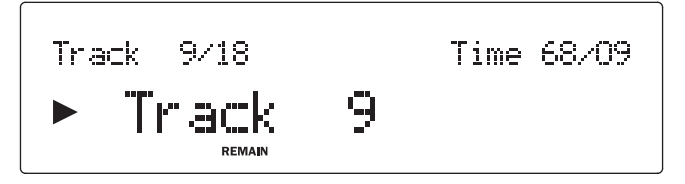

När 851C har aktiverats och en skiva spelas kan du trycka på knappen *Remain* (kvarstå) en gång för att visa återstående tid på spåret eller två gånger för att visa återstående tid på skivan.

#### Programmera skivuppspelning

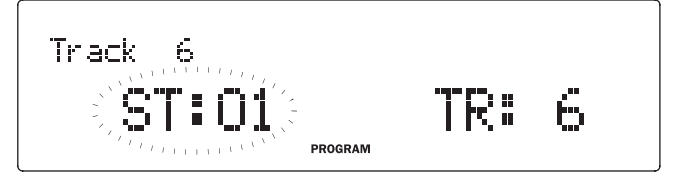

Ordningen som CD-spår spelas upp i kan programmeras i en spellista. Spår kan även stängas av från en spellista eller programmeras för att spela upp mer än en gång.

När 851C är påslagen med en skiva laddad trycker du på knappen Prog på fjärrkontrollen. Displayen på 851C visar Programmenyn. Använd frontpanelen eller knapparna Hoppa över (I< > > > > på fjärrkontrollen för att stega genom skivan<br>till spåret som du vill använda som första spåret i spellistan. Tryck på knappen Spela på fjärrkontrollen för att bekräfta det första spåret. Upprepa proceduren för alla spår som du vill ha i spellistan och tryck sedan på knappen Stopp (■) på<br>frontpanelen eller fjärrkontrollen för att spara den programmerade spellistan. När spellistan har sparats ska du använda knappen Spela (  $\blacktriangleright$  ) på frontpanelen eller fjärrkontrollen för att spela upp den programmerade spellistan.

Funktionerna för knapparna Paus (II), *Hoppa över* (K + ) och *Sök* (< + +) på frontpanelen eller fjärrkontrollen kan användas på normalt sätt när en<br>programmerad spellista spelas. Tryck en gång på knappen S*topp* (■) på<br>frontpanelen eller fjärrkontrollen för att stoppa uppspelning utan att ta bo spellistan, eller tryck på knappen två gånger för att stoppa uppspelning och ta bort spellistan.

#### Använda digitalingångar

851C är utrustad med fyra digitalingångar för anslutning av externa digitala källor. När en digitalingång väljs uppsamplas digitalt ljud från externa källor och levereras till analoga utgångar på 851C. Digitalutgångarna har matar alltid ut inkommande data utan bearbetning.

Digitalingången och gränssnittsformaten anges i tabellen nedan:

#### Digitalingång

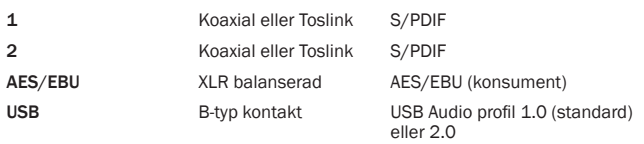

Digitalingångarna på 851C och CD-spelaren på 851C väljs i följd genom att trycka på knappen Se*lect (*välj) på frontpanelen eller fjärrkontrollen. För digitalingångar<br>1, 2 och AES/EBU-ingången, när ingången har valts och en kompatibel dataström<br>finns, kommer den att spela direkt genom 851C. När en digital signal spelas genom 851C visar displayen den inkommande strömmens samplingshastighet och ordlängd (även kallat "bitdjup") tillsammans med en indikering att strömmen uppsamplas till 24-bitar/384kHz. Om ingen källa eller in inkompatibel dataström ansluts till en digitalingång visar displayen UNLOCKED (OLÅST) när ingången väljs.

Obs! Istället för att visa den exakta ordlängden rapporterar vissa källor data som antingen max. 20 bitar (visas som < = 20) eller max. 24 bitar (visas som < = 24).

#### USB-ljud

USB-ingången på 851C möjliggör uppspelning av ljudfiler eller strömmande program från datorer med operativsystemen Microsoft Windows eller Apple Mac OS X (och vissa versioner av Linux). När den ansluts via USB kommer datorn att identifiera 851C som en ljudenhet. Genom att ange 851C i datorns ljudkontrollpanel kan den aktiveras för att spela ljuddata som antingen sparats lokalt på datorn eller som strömmats till datorn via ett nätverk eller Internet.

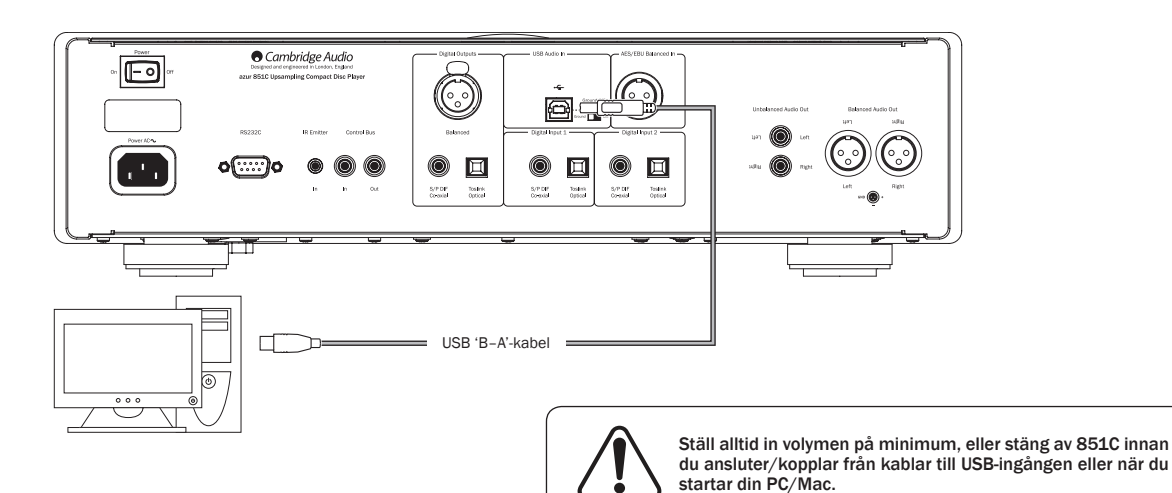

Obs! Använd alltid en USB-anslutningskabel med hög kvalitet som är certifierad som USB Hi-Speed. USB-kabelanslutningar som är längre än 3m kan leda till inkonsekvent ljudprestanda.

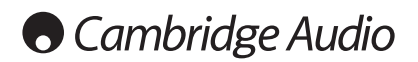

### Användarinstruktioner forts.

#### Avancerat USB-ljud

851C är kompatibel med både USB 2.0 (Hi-Speed) och USB 1.1 (Full-speed).

Den fungerar även med nya USB 3.0-portar där datorn behandlar 851C som en USB 2.0- eller 1.1-enhet.

851C stödjer även två USB Audio-protokoll (inte samma sak som själva porttyperna) USB Audio 1.0 (som fungerar med USB 1.1-portar och stödjer upp till 24-bit/96kHz) eller USB Audio 2.0 (som kräver en USB 2.0-port och stödjer upp till 24-bit/192kHz).

Standardkonfigurationen är USB 1.1 och USB Audio 1.0 som fungerar med nästan alla vanliga operativsystem och datortyper utan drivrutiner och stödjer ljud med upp till 24-bit/96kHz, koppla bara in och spela.

I denna konfiguration kan 851C fungera med upp till 24-bit/96kHz genom att informera datorn att den kan hantera alla samplingshastigheter mellan 32kHz och 96kHz.

I vissa Windows/Mac-operativsystem kan själva operativsystemets variationer begränsa eller ställa in utgångssamplingshastigheten eller sampla om ljudet.

Se vår onlineguide på www.cambridge-audio.com/851CSupport gällande USB Audio för mer information om detta. Många problem kan undvikas genom försiktigt val av uppspelningsprogramvara och inställningar.

I synnerhet stödjer vår kostnadsfria Windows USB Audio 2.0-drivrutin (tillgänglig från vår webbplats) upp till 24-bitars/192kHz ljud och WASAPI Exclusive- eller ASIO-lägen som kan ge bättre prestanda.

#### Se avsnittet om installation för information om hur du växlar mellan lägena USB Audio 1.0 och 2.0.

En kort förklaring av dina val ges nedan:

#### Användning med PC

När 851C ändras till USB Audio 1.0 (standardinställningen) kommer 851C att fungera med den inbyggda Audio 1.0-drivrutinen i Windows XP, Vista eller (du behöver inte ladda en ny drivrutin) och accepterar ljud med upp till 24-bitar/96kHz.

När 851C ändras till USB Audio 2.0 måste du först ladda drivrutinen Cambridge Audio USB Audio 2.0 för 851C innan den kan acceptera upp till 24-bitar/192kHz (och stöd för ASIO och WASAPI Exclusive om det behövs).

Drivrutinen kan laddas ned från www.cambridge-audio.com/851CSupport.

#### Användning med Macintosh

Inga extra drivrutiner krävs. När 851C växlas till USB Audio 1.0 kommer 851C att använda den inbyggda Audio 1.0-drivrutinen för Mac OS-X 10.5 (Leopard) eller senare som accepterar ljud med upp till 24/96kHz.

När 851C växlas till USB Audio 2,0 kommer 851C att använda den inbyggda Audio 2,0-drivrutinen för Mac OS-X 10.5 (Leopard) eller senare som accepterar ljud med upp till 24/192kHz.

#### Användning med Linux

För de flesta typer av Linux när 851C har ställts in på USB Audio 1.0, kommer 851C att använda den inbyggda Audio 1.0-drivrutinen och accepterar ljud med upp till 24-bit/96kHz.

Några mycket nya typer av Linux har även stöd för USB Audio 2.0 för vilka 851C ska ställas in på Audio 2,0-stöd för att acceptera ljud med upp 24-bitar/192kHz.

Typer av Linux varierar beroende på deras skapares val av programvarukomponenter och i båda fall är det omöjligt att garantera funktionen och Audio-drivrutiner kanske måste laddas ned.

'Klassdrivrutiner' för allmänt stöd av Audio Klass 1.0- eller Audio Klass 2.0-enheter kan vara tillgängliga från Linux-samhället, vi tillhandahåller inte dessa.

#### Bit perfect-överföring – Lägena ASIO och WASAPI Exclusive

851C USB-gränssnittets maskinvara och programvara stödjer bit perfect-överföring.

Vare sig ljudet som skickas till 851C är s.k. "bitperfect" (d.v.s. inte omsamplat eller mixat, t.ex. av datorn) är detta egentligen en funktion i uppspelningsprogrammet och operativsystemets ljudfunktion.

Som standard inkluderar ljuddrivrutiner i Windows (kallas ofta WDM-drivrutiner) som medföljer i Windows XP stöd för MME eller DirectSound-överföring, båda av vilka innehåller en kärnmixer och ett omsamplingsstadie.

Ett sätt att undvika detta är att använda ASIO för att åsidosätta funktionen. Ett annat sätt är att använda ett uppspelningsprogram som stödjer sin egen form av kärn-streaming, d.v.s. har sitt eget sätt att mata ut ljudet utan att använda kärnmixern.

För Windows Vista och Windows 7 stöds en ny ljudöverföringsmetod som kallas WASAPI. Metoden har två lägen; Shared (delad) och Exclusive (exklusiv). Delat läge liknar MME eller DirectSound men i läget Exclusive åsidosätts<br>kärnmixern/omsampling och bit perfect-överföring är möjligt med endast ett<br>ljuduppspelningsprogramriktattillljudkortetpåengång(systemljudmixasintein)

Säkerställ att du kan använda bit perfect-överföring genom att använda ett uppspelningsprogram som stödjer ASIO, WASAPI i läget Exclusive (om du har Windows Vista eller Windows 7) eller någon form av kärn-streaming.

Det här området utvecklas snabbt så vi uppmanar dig att söka på nätet efter de senaste mediaspelarna som stödjer dessa mer avancerade uppspelningsalternativ.

För att använda ASIO behöver du installera Cambridge Audio Sound Driver och ställa in 851C på USB Audio 2.0.

Inga ytterligare inställningar krävs eftersom drivrutinen automatiskt stödjer ASIO-överföring, allt som krävs är att du laddar och ställer in ett lämpligt uppspelningsprogram som stödjer ASIO.

ASIO (Audio Stream Input/Output) är en ljuddrivrutin som inte kommer från Windows, som ursprungligen uppfanns av Steinberg ltd ASIO och åsidosätter några av de normala ljudvägarna från uppspelningsprogrammet genom Windowsljudsystem (inklusive kärnmixern) för att få en mer direkt väg till 851C.

Du måste installera och använda ett lämpligt uppspelningsprogram som stödjer ASIO-utmatning antingen i programmet eller genom ett insticksprogram. Ett exempel på ett sådant program med ett lämpligt insticksprogram är Foobar, se http://www.foobar2000.org för mer information.

#### Digitalt förförstärkarläge

851C kan användas som digital förförstärkare och anslutas direkt till en lämplig strömförstärkare.

Innan du gör denna anslutning ska du öppna menyn för digital volym för 851C<br>genom att trycka på knappen *Menu* och sedan använda knapparna 1∢ och ▶ för att flytta till objektet Digital volym.

Använd knappen Se*lect* för att öppna denna undermeny och använd knapparna **144**<br>och **।>**I för att välja *On (på)*.

Bekräfta denna inställning genom att trycka på knappen *Select* igen.

Se nästa avsnitt för en fullständig lista över menystrukturen.

När Digital volym har aktiverats påverkar fjärrkontrollens volymknappar signalutgångens nivå från 851C.

Nivån som både balanserade XLR och enkelriktade Phono/RCA-utgångar påverkas och båda anslutningstyper kan användas, se bilden nedan.

Var försiktig att inte stänga av Digital volym när apparaten är ansluten till en strömförstärkare eftersom detta återställer utgångsnivån till en icke-justerbar maximinivå som endast kan användas med en integrerad förstärkare eller förförstärkare med egen volymkontroll.

När Digital volym har aktiverats blir alternativet Ch. Balance (kanalbalans) också tillgängligt i menystrukturen.

Detta möjliggör justering av den relativa nivån mellan vänster och höger kanal för omständigheter då en högtalare är längre bort än den andra eller källmaterialet har obalanserade kanaler.

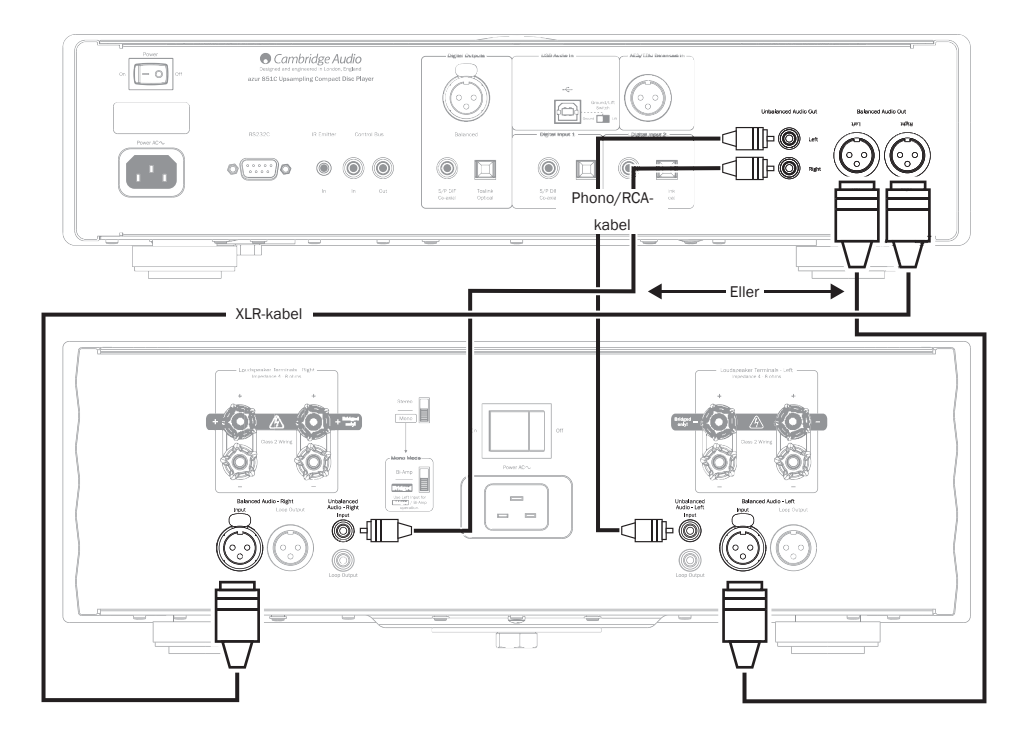

#### Användning med en iD100 Digital iPod/iPhone/ iPad dockningsstation

851C kan användas med en Cambridge Audio iD100 digital iPod/iPhone/iPad dockningsstation.

Anslut iD100 till en lämplig digital ingång. Digitalingång 1, Digitalingång 2 eller AES/EBU Balanserad in kan användas, men vi rekommenderar AES/EBU Balanserad för bästa ljudkvalitet.

Använd din iPod/iPhone/iPad i dockningsstationen genom att först välja en lämplig ingång och sedan trycka och hålla samma knapp när du använder knapparna som är kompatibla med Apple på fjärrkontrollen.

Se avsnittet 'Fjärrkontroll' för information.

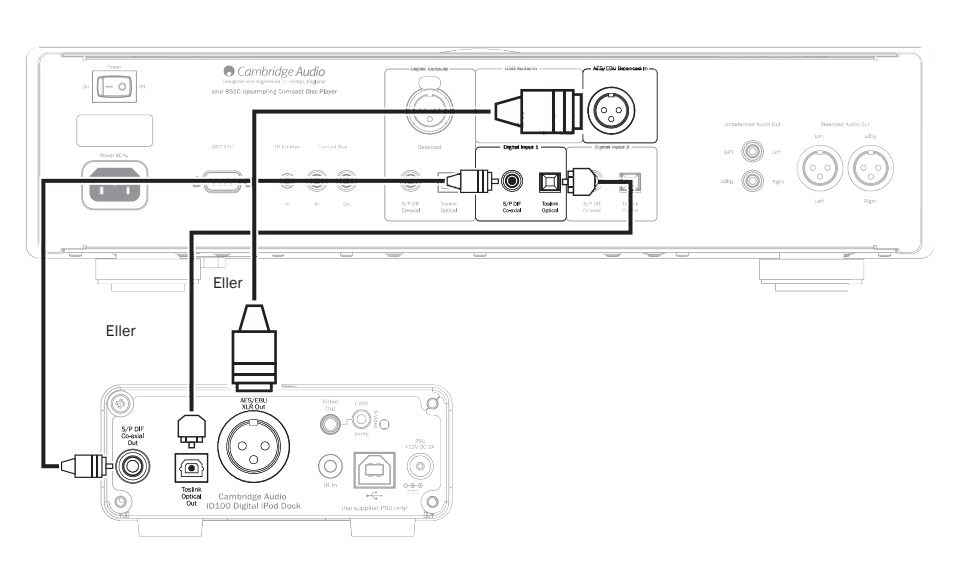

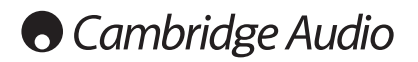

### Användarinstruktioner forts.

#### Inställningar

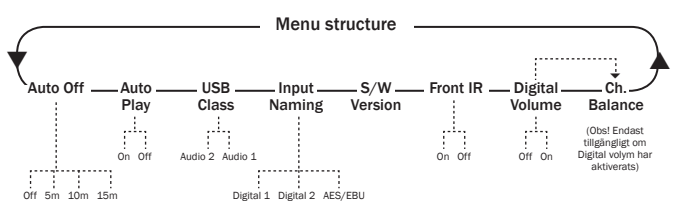

Menystrukturen för 851C har ett antal inställningsparametrar som kan justeras för att passa specifika installationskrav och personliga preferenser.<br>Inställningsparametrarnaööppnasochändrasgenomettmenydrivetgränssnittsom använder displayen på 851C tillsammans med frontpanelen eller fjärrkontrollens knappar *Menu (meny)*, Select (välj), Hoppa över (K → → ) och Stopp (■).

Öppna inställningsmenyn för 851C genom att trycka på knappen *Menu* på frontpanelen eller fjärrkontrollen. Den första parametern, Auto av, visas på displayen. Välj fler parametrar att justera genom att trycka på en av knapparna Hoppa över ( $\overline{M}$ ) på frontpanelen eller fjärrkontrollen.

När den önskade parametern har valts trycker du på knappen *Select* på frontpanelen eller fjärrkontrollen. Om du trycker på en av knapparna *Hoppa över*<br>(14 M) rullar du igenom alla tillgängliga alternativ för den aktuella parametern. När det önskade alternativet visas trycker du på knappen *Select* på frontpanelen eller fjärrkontrollen. Inställningen sparas. Avsluta inställningsmenyn genom att trycka på knappen *Menu* på frontpanelen eller fjärrkontrollen för att stega bakåt genom gränssnittet.

Obs! 851C återgår automatiskt till normalt uppspelningsläge om den lämnas inaktiv i inställningsmenyläget i över en minut.

inställning och dess alternativ beskrivs i följande stycken.

Auto Off (Auto av) – När Auto av aktiveras försätts 851C i standby-läge efter en inställd tid om inget ljud spelas. Alternativen för Auto av är Av, 5 minuter, 10 minuter och 15 minuter.

Auto Play (Spela upp automatiskt) – När denna funktion aktiveras börjar en CD-skiva spela upp så snart skivbrickan är stängd. Alternativen för Spela upp automatiskt är Av och På.

USB Class (USB-klass) – USB-klassalternativ möjliggör kompatibilitet med 851C för gränssnittsformaten USB Audio 1.0 och USB Audio 2.0. Standardinställningen är USB Audio 1.0 som fungerar utan drivrutin med de flesta operativsystem för 16-24 bitars innehåll vid 32-96kHz. Observera att USB Audio 2.0 kräver att en drivrutin installeras för Windows. Utan en sådan drivrutin får du normalt ingen utmatning om du väljer USB Audio 2.0. Se avsnittet om USB Audio för avancerade användare.

Input Naming (Namnge ingång) – Namnge ingång gör det möjligt att ändra det visade namnet för ingångarna Digital 1, Digital 2 och AES/EBU. Använd knapparna<br>*Hoppa över* (14 ₩) och Se/ect för att välja ingången vars namn ska ändras. När<br>ingången har valts visas en blinkande markör under d befintliga namnet. Knapparna Spela/paus och Stopp ( $\blacksquare$ ) kan sedan användas för att rulla genom tillgängliga tecken. När det önskade tecknet visas använder<br>du knapparna *Hoppa över* (14 M) för att flytta vidare till nästa tecken. Tryck på knappen *Select* för att spara det nya namnet.

S/W Version (Programversion) – Om du väljer Programversion visas versionsnummer för spelarens inbyggda programvara och ytterligare versionsinformation. Denna information är i första hand avsedd för servicepersonal.

Front IR (Främre IR) – Om du väljer Främre IR kan du aktivera/avaktivera infrarödmottagaren på frontpanelen på 851C om du använder ett externt IRsystem och IR-sändarens ingång eller kontrollbuss. För de flesta installationer ska IR-mottagaren lämnas aktiv.

Digital Vol – Digital volym gör att 851C kan fungera som en digital förförstärkare och anslutas direkt till en strömförstärkare. När Digital volym har aktiverats styrs den analoga utgångens nivå för 851C av fjärrkontrollens volymknappar. Digital volym avaktiveras (Av) som standard och ska lämnas avstängt i de flesta installationer för 851C. Funktionen ska endast aktiveras (På) om 851C installeras i ett ljudsystem med lämplig konfiguration och utan en ytterligare volymkontroll nedströms.

Ch. Balance (Kanalbalans) – Aktiveras endast när Digital volym används. En balanserad kontroll tillämpas.

### Filter

851C DSP har tre olika filterfunktioner: Linear Phase (Linjär fas), Minimum Phase (Minimum fas) och Steep (Brant). Alla tre filter är mycket sofistikerade ljudtopologier som optimerats specifikt för ljuduppspelning. I vår åsikt erbjuder varje filter utmärkt ljudkvalitet, men varierar något vad gäller optimering. Därför har vi gjort tre olika filter tillgängliga.

**Obs!** För tydlighetens skull visar alla diagram den teoretiska responsen för själva,<br>exklusive all analog filtrering vid DAC-utgångarna eller anti-alias filter som tillämpas<br>under inspelning och/eller master-inspelning av

#### Linjär fas-filter

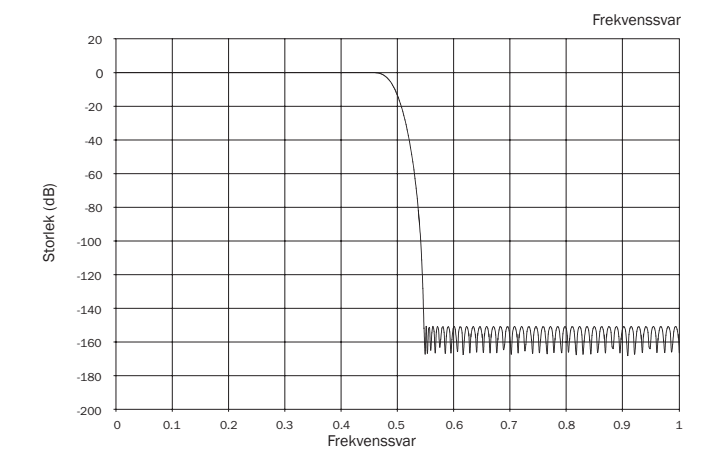

Filtret Linear Phase (Linjär fas) är ett välrenommerat ljudfilter som erbjuder lågt brus i både pass- och stopp-banden, samt det som kallas konstant gruppfördröjning. Konstant gruppfördröjning betyder att ljudsignaler alltid fördröjs med samma tid när de passerar genom filtret. Allt ljud har helt överensstämmande tid vid utmatning.

Nackdelen med denna typ av filter är att dess impulsrespons uppvisar viss förringning p.g.a. intern matning till DSP. Med andra ord har utmatningen en liten mängd amplitudringning före och efter topparna (dock väldämpat) när den stimuleras med en teoretisk impuls.

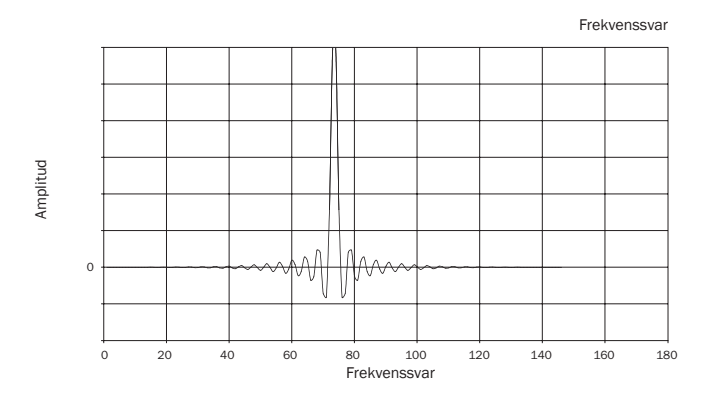

#### Minimum fasfilter

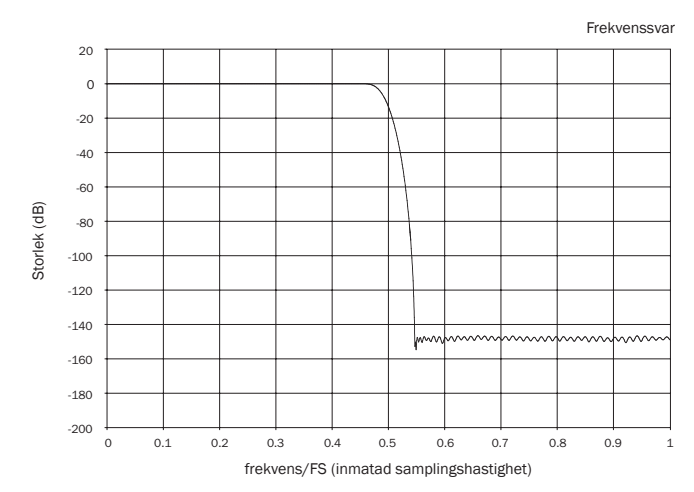

Minimum Phase-filtret (minimum fas) är ett annat välrenommerat ljudfilter som erbjuder ännu lägre brus i pass- och stoppbanden. Till skillnad från linjär fas-filtret är inte gruppfördröjning konstant, men fasskiftet är lågt och fördelen med detta filter är att impulsresponsen inte uppvisar någon för-ringning.

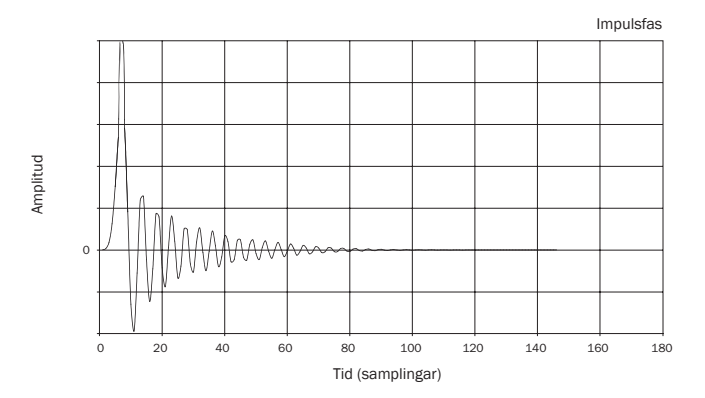

Brant filter

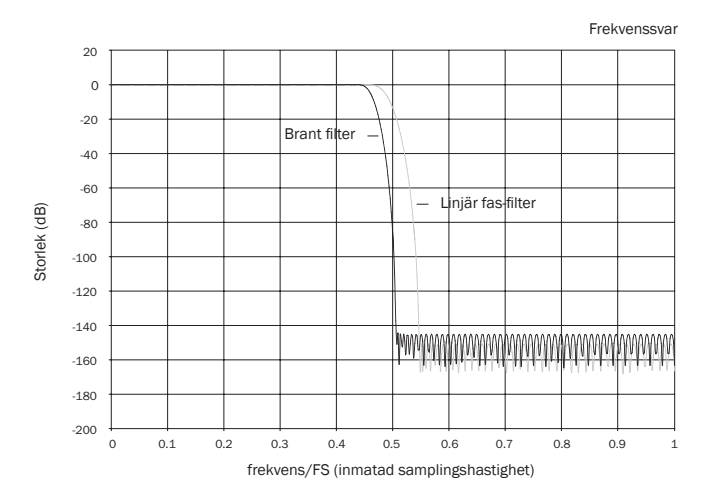

Steep filter (Brant filter) är ett linjär fas-filter som har optimerats för dämpning av stoppband för närliggande alias-bilder. Här har vi bytt ut lite dämpning av den allra högsta frekvensresponsen (-2dB vid 20kHz för 44,1kHz material) och lite mer<br>för- och efterringning för en mycket brant dämpning precis utanför pass-bandet.<br>Det branta filtret kan dämpa försämrad bildkvalitet vid 22kHz med 44,1kHz material.

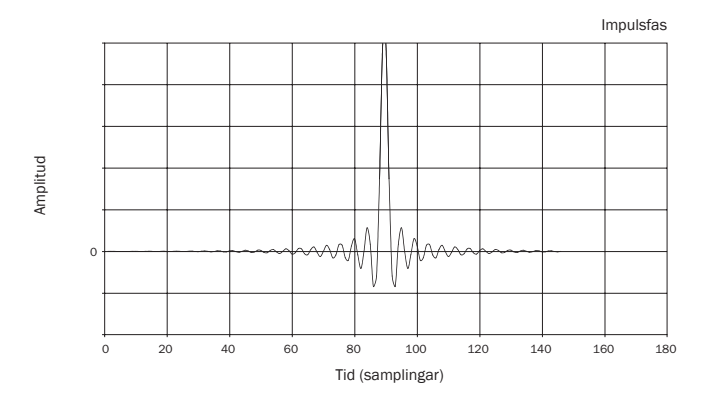

Obs! Alla filter uppvisar samma slutliga avstängningsgräns på cirka 140dB. Följande tabell visar dämpning för filtrets stoppband för 44,1kHz material:

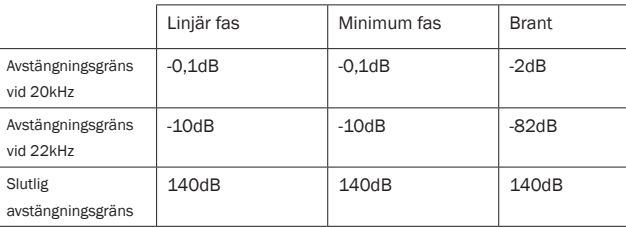

Vi uppmanar dig att experimentera med filter för att bestämma vilket ljud som låter bäst i dina öron med din källutrustning och ditt programmaterial. 851C kommer<br>ihåg och återkallar den valda filtertypen för varje enskilda ingång vilket gör det<br>möjligt att t.ex. välja Brant för USB-ingången och Linjär fas så vidare.

## **O** Cambridge Audio

### Användarinstruktioner forts. The Solid School of Telsökning

851A har en kontrollbussingång/-utgång som gör det möjligt för enheten att elektroniskt motta icke-modulerade fjärrkontrollkommandon (positiv logik, TTL-nivå) som sedan kan skickas till en annan enhet om så önskas. Dessa kontrollkommandon genereras normalt av system med anpassad installation (fler rum) eller system med fjärr IR-mottagare. Kontakterna på Control Bus har färgkodats orange.

Det finns även en IR Emitter Input (IR-sändaringång) som gör det möjligt<br>för modulerade IR-fjärrkommandon att mottas elektroniskt av apparaten.<br>Kommandon till denna ingång styr endast apparaten och skickas inte<br>avmodulerad i flera rum (t.ex. Cambridge Audio Incognito flerrumssystem) som har kabelburna IR-sändarutgångar. Istället för att använda fönstersändare på CD-spelarens IRmottagare på frontpanelen kan en mono 3,5mm mini-kontakt till en 3,5mm minikontaktkabel användas för pålitligare elanslutning. Det finns även en RS232 port som gör att 851C kan styras av A.I.-system.

Dessutom har apparaten 'direkta' IR-/Kontrollkoder samt växlingskoder för vissa av funktionerna för att förenkla programmering av system med anpas installationer. Särskilda direkta kommandon för 'On/Off' (På/Av) och 'Mute' (Tyst) kan kommas åt på fjärrkontrollen för inlärning i A.I.-system enligt följande:

1. Tryck och håll ned knappen *Standby/On*. Fjärrkontrollen genererar först standbykommandot (växling). Håll knappen nedtryckt. Efter 12 sekunder genereras ett "På"-kommando för CD-spelaren. Om knappen hålls nedtryckt i ytterligare 12 sekunder genereras ett "Av"-kommando för CD-spelaren.

En fullständig tabell med koder och RS232-protokollet för denna produkt är<br>tillgängligt från Cambridge Audios webbplats: **www.cambridge-audio.com** 

Anpassad installation (A.I.) 851C är en komplex produkt, men svaret brukar vara enkelt om något verkar vara fel.

#### Det går inte att slå på spelaren Kontrollera att nätsladden är ordentligt ansluten.

Kontrollera att kontakten är ordentligt införd i nätuttaget och att kontakten är påslagen.

Kontrollera säkringen i nätuttaget eller adaptern.

#### Spelaren läser inte skivan

Kontrollera att skivan inte har satts i upp-och-ned.

Kontrollera att skivan inte är för repad eller smutsig.

#### Inget ljud hörs

Kontrollera att förstärkaren har ställts in ordentligt. Kontrollera att kablarna har anslutits ordentligt.

#### Skivan hoppar

Kontrollera att skivan inte är för repad eller smutsig.

Kontrollera att spelaren står på en stadig yta och inte utsätts för vibrationer.

#### Ett sus kommer från högtalaren

Kontrollera att alla kabelanslutningar har gjorts ordentligt. Om USB spelas upp, ställ in USB jord/lyft-brytaren på "Lyft".

#### Fjärrkontrollen fungerar inte

Kontrollera att batterierna inte är urladdade. Kontrollera att inget blockerar fjärrsensorn.

## Tekniska specifikationer

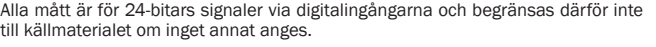

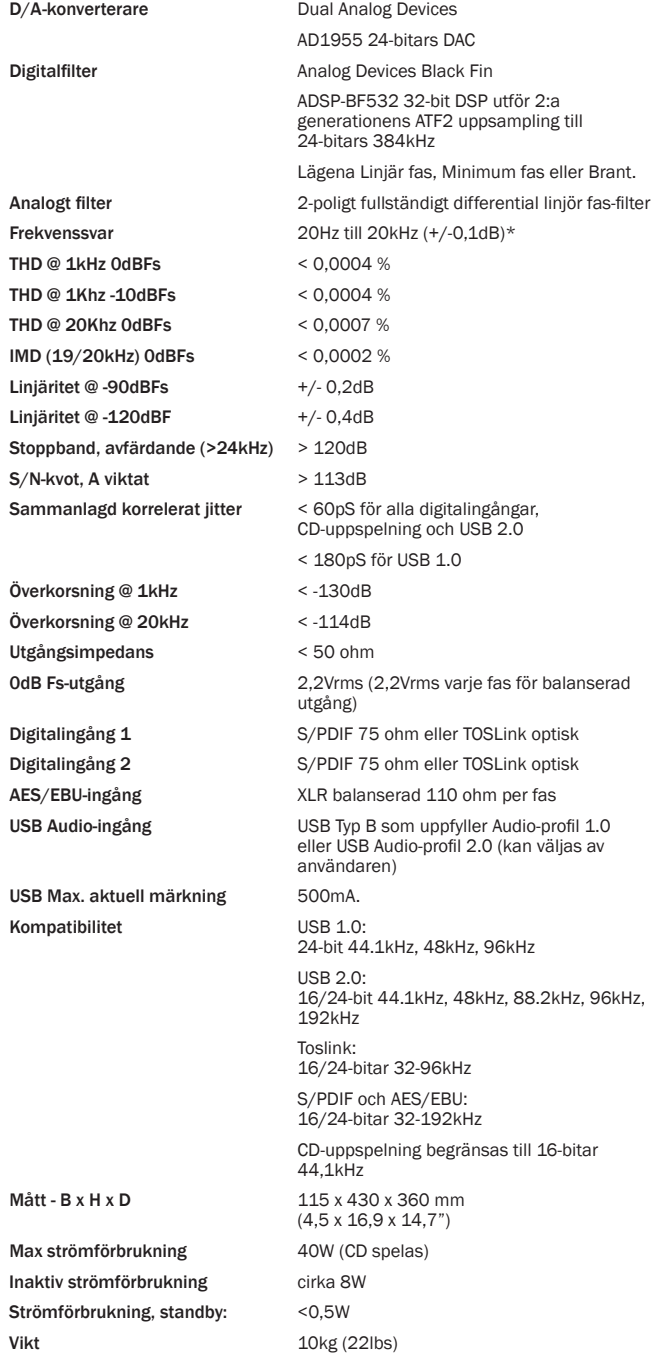

Cambridge Audio är ett varumärke som tillhör Audio Partnership Plc

Registrerat kontor: Gallery Court, Hankey Place, London, SE1 4BB, United Kingdom Registrerad i Storbritannien Nr. 2953313

www.cambridge-audio.com

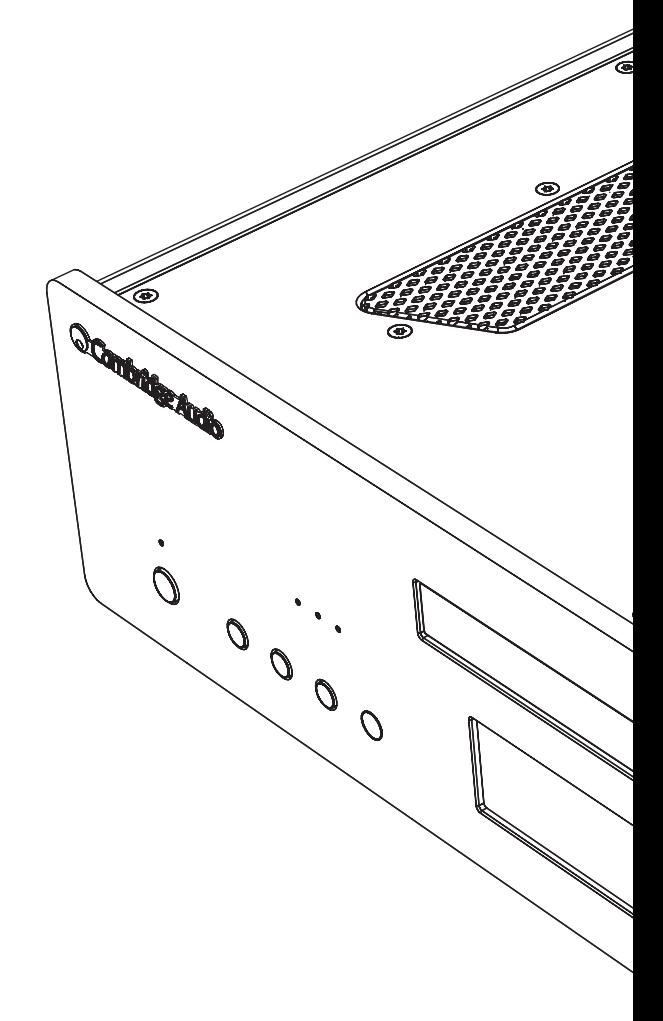

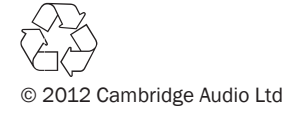